# Getting Ready for the New Alaska Alternate Assessments

**Aran Felix & Dan Farley Wednesday, September 24, 2014 3:30 – 4:30 PM GoToMeeting Webinar** *(to be repeated on October 1)* 

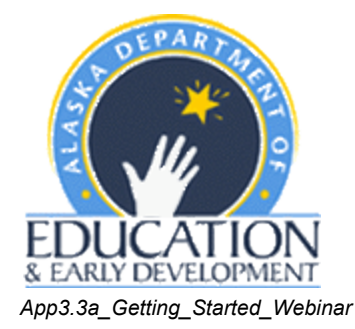

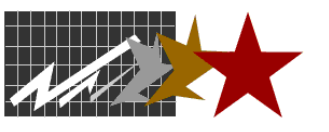

**Dillard Research Associates** 

# Handouts (In 9/24/14 Mentor Newsletter)

- PPT Notes Pages
- AK Participation Guidelines (draft)
- First Contact Survey (FCS)
- Personal Needs and Preferences Profile (PNP)

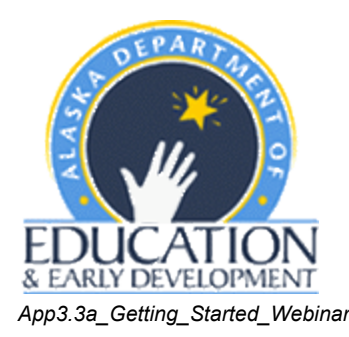

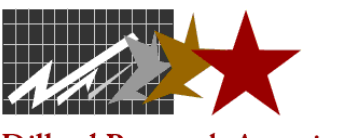

# Agenda

- Having your DTC get your KITE Client/Educator Portal account set up
- Using your KITE Client/Educator Portal Account
- **Educator Portal Resources**
- State, District, and School Roles and Responsibilities
	- Data Steward
	- Technical Liaison
	- Assessment Coordinator
	- Test Administrator (TA)
- Required steps prior to test administration
- Pre-Annual Mentor Training Assignments

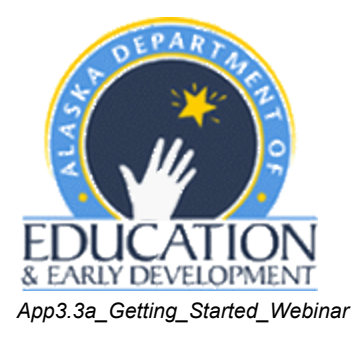

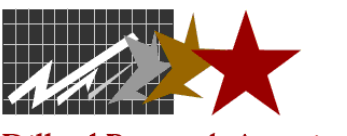

# **Objectives**

- Overview of Alaska's new alternate assessments: roles and responsibilities
- Overview of revised ak.k12test.com site as the "onestop shop" for all AKAA testing resources and training tools
- Discuss how to prepare students, staff, and parents for the new statewide assessments (ELA & Math)
- Discuss the importance of participating in one of three Field Testing opportunities
- Review ways to prepare and keep involved

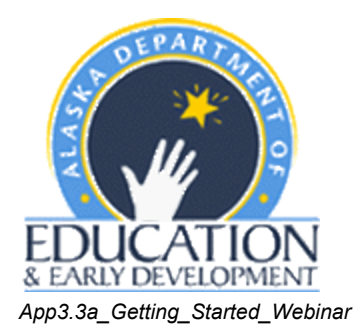

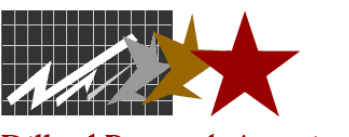

# GoToMeeting

- Here are the three primary functions of the *GoToMeeting* webinar interface:
	- Raise your hand to ask questions out loud by clicking on the hand icon
	- Mute yourself by clicking here
	- Type questions here

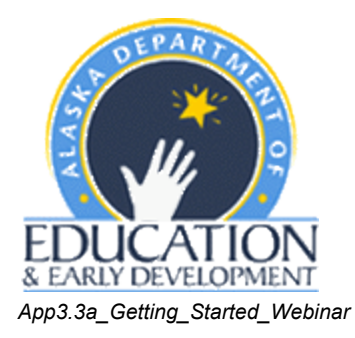

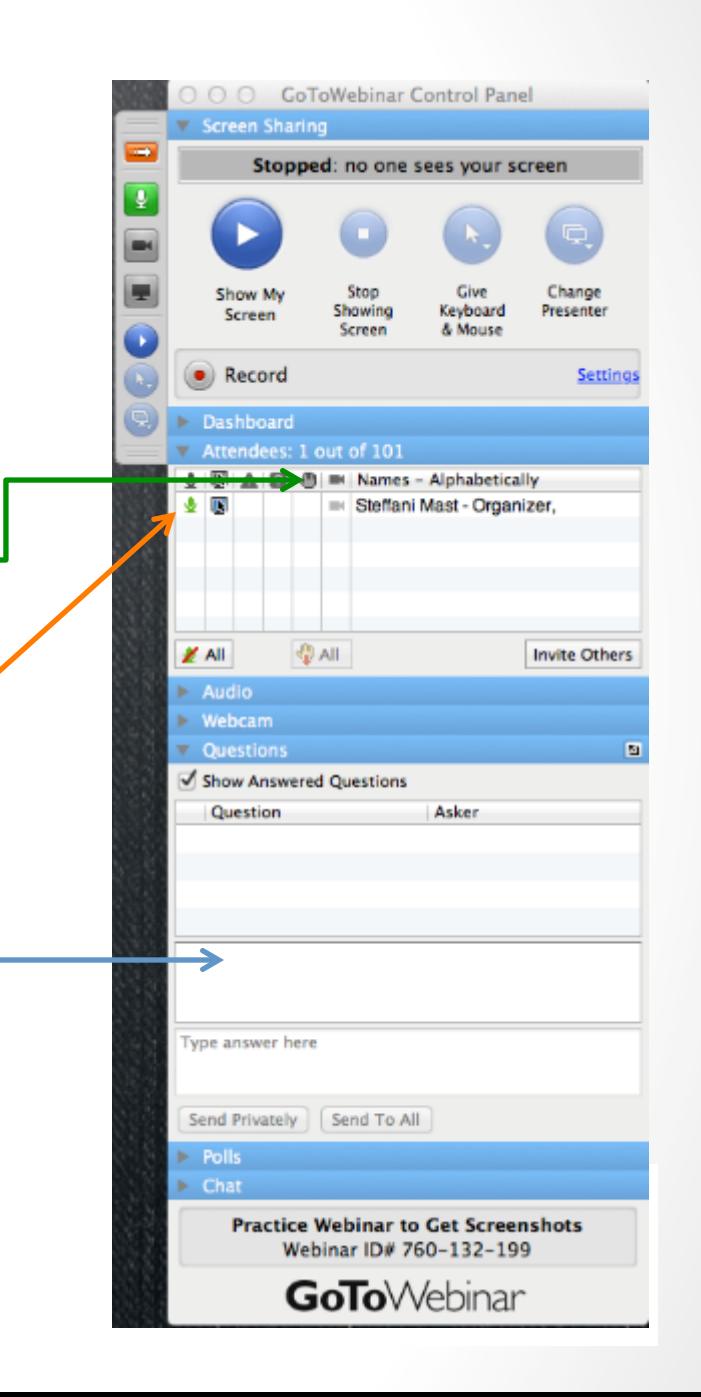

## ak.k12test.com Updates

- The ak.k12test.com website has been completely revised to include all ELA and Math resources provided by DLM
- There is a a separate system for training and administration related to the Science assessment
- A new tab has been added for Mentors, which provides additional resources that can be used for training staff

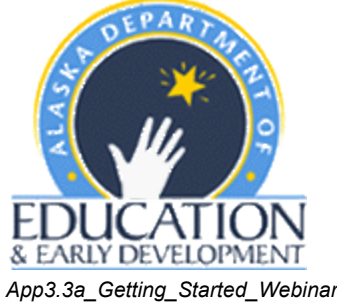

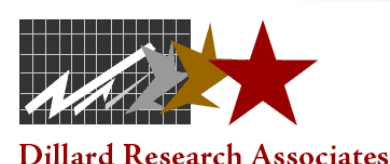

# **Changes & Updates**

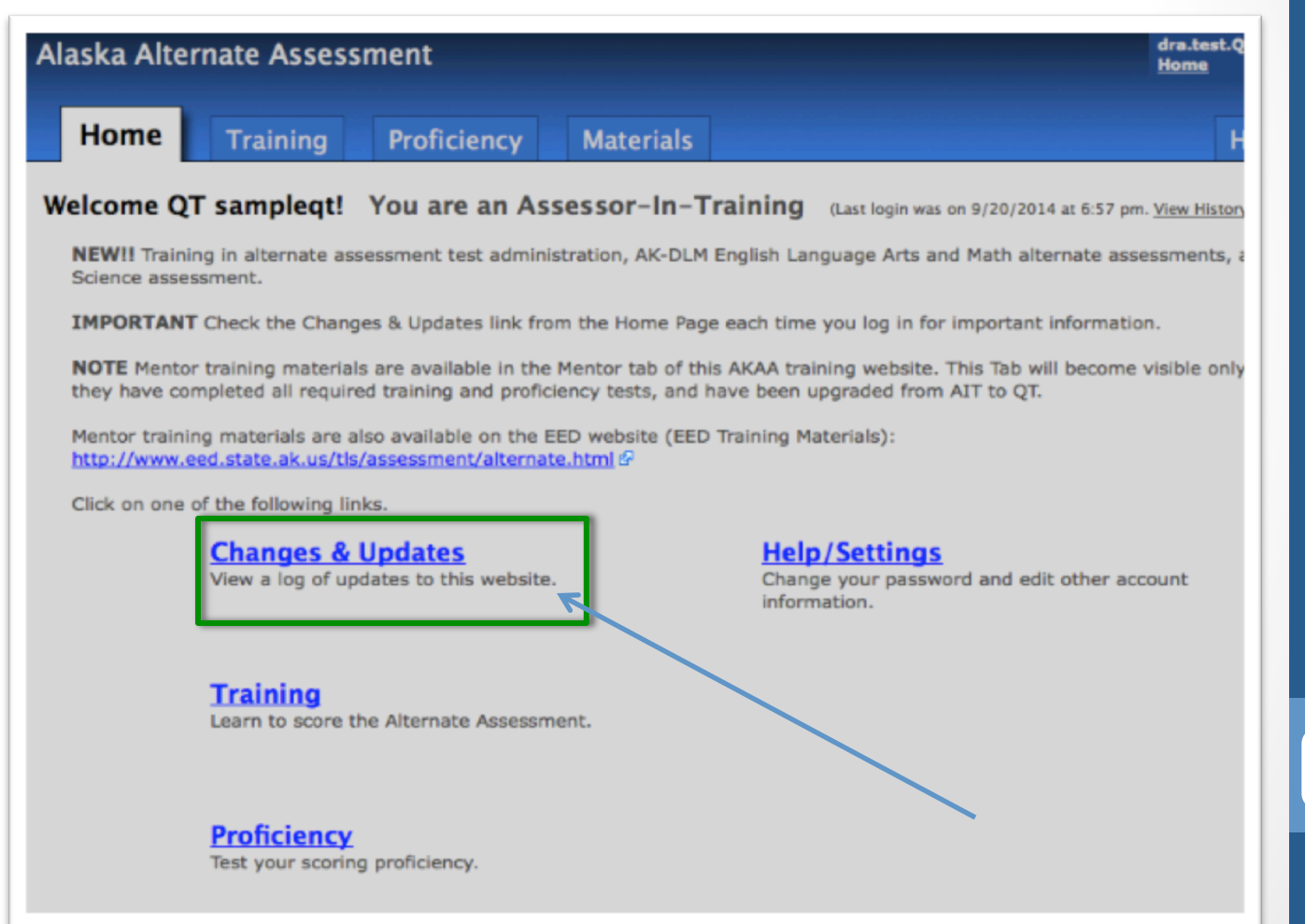

7 

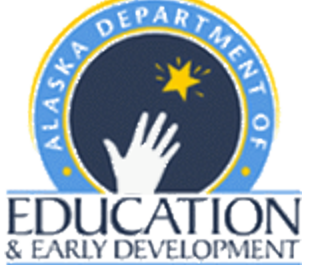

*App3.3a\_Getting\_Started\_Webinar*

# Administration

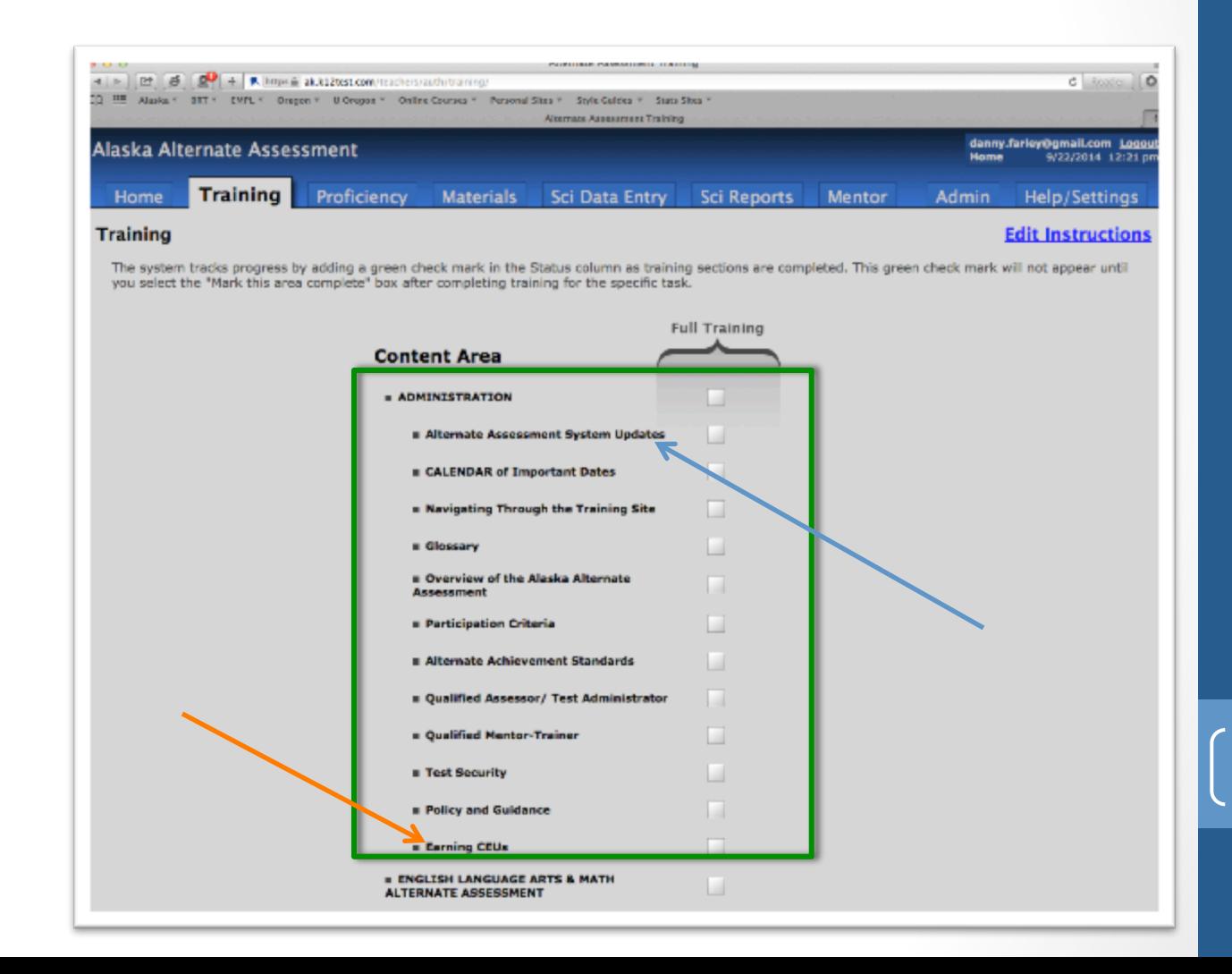

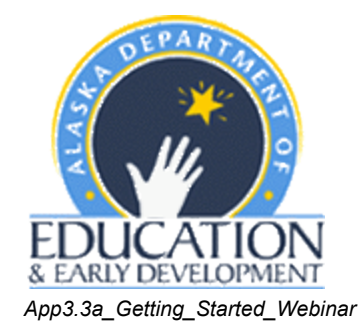

# **ELA and Math Resources**

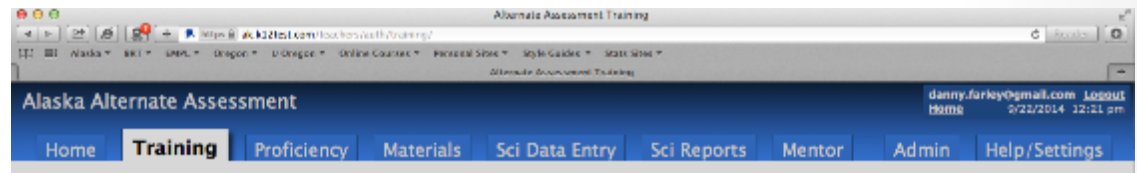

#### **Training**

The system tracks progress by adding a green check mark in the Status column as training sections are completed. This green check mark will not appear until you select the "Mark this area complete" box after completing training for the specific task.

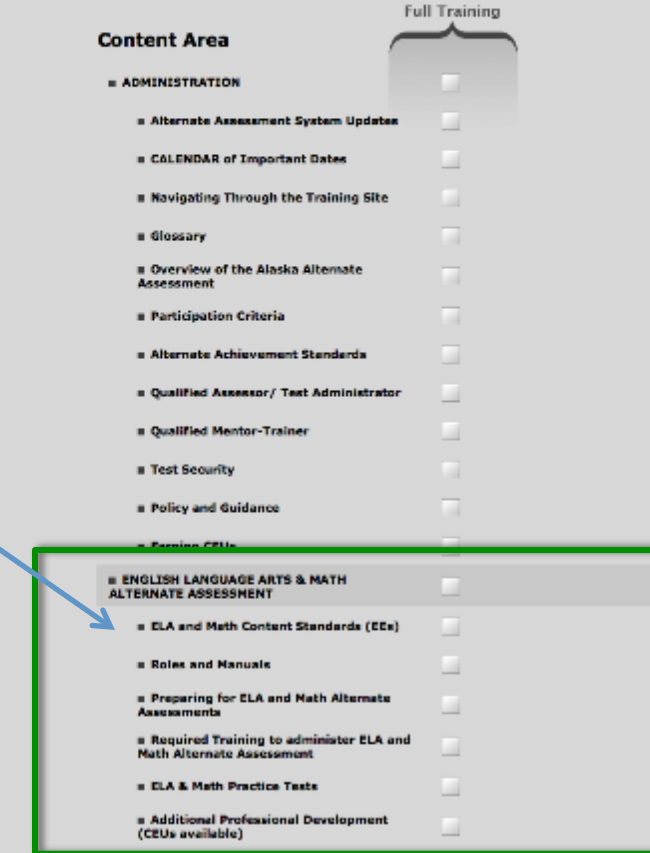

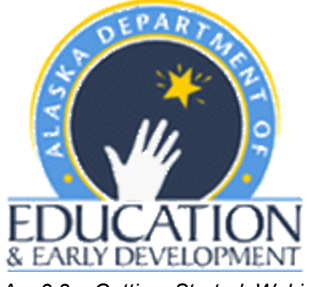

*App3.3a\_Getting\_Started\_Webinar*

**Edit Instructions** 

# **Required Training Guidance** Document

#### Dynamic Learning Maps Assessment - Required Training System 2014-15

There are seven modules that Alaska test administrators must complete in order to gain access the secure English language arts (ELA) and Mathematics assessments. They can be accessed within the "Professional Development" tab, under the "Modules" sub-tab. To access the training, you must first log into the KITE Client Educator Portal (http://educator.cete.us/AART/logIn.htm). There is also one training module that EED is requiring in addition to the seven for ELA and Math. It is titled Module 7: IEPs Linked the DLM Essential Elements and is available at this link: http://secure.dynamiclearningmaps.org/unc/modules.html.

NOTE: For Mac users in particular, please note that the KITE system only supports one version of the Safari browser (6.0.5), which is also not the most current version. We highly recommend that you download and use the Firefox browser (24.3 ESR or higher) instead of using an older version of Safari. This recommendation is consistent with that provided by the DLM HelpDesk.

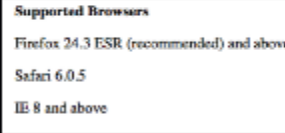

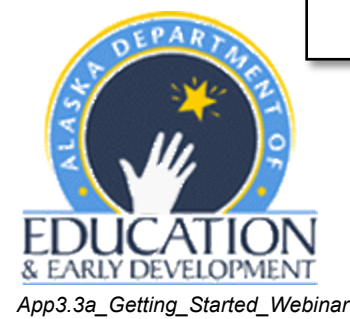

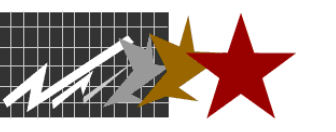

**Dillard Research Associates** 

# Self-directed Learning Module Guidance

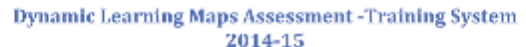

Alaska is transitioning to a new alternate assessment based on alternate achievement standards (AA-AAS) system beginning in the spring of 2015. This document was developed by EED and DRA to guide Alaska Qualified Mentors and Assessors through the instructional training process on DLM's website (http://dynamiclearningmaps.org). Remember, if you have any questions regarding the DLM website to contact their Help Desk. They recommend sending an e-mail todlm@ju.edu. However, you can also contact them at 1-800-555-5555.

To access the DLM's Self-Directed Learning Modules system, you can either log into akk12test.com and follow the appropriate link, or go directly to the Self-directed Learning Modules located here:

(http://dynamiclearningmaps.org/unc/modules.html). You will definitely want to bookmark this page for reasons that will become more clear later in this document. Your screen should look like this:

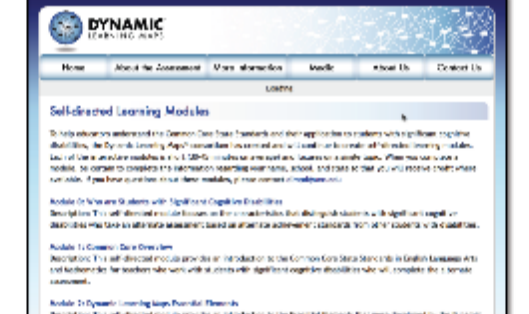

#### Secretions This adjustment models provides an introduction to the finantial literature in the released by the Dynamic Learning where Compension to provide Jeels previews the Common Core State Standards and article apecific expectation tudents editorignificant organisms should bis

Rockele, 141 Indicated Register for Lowrell

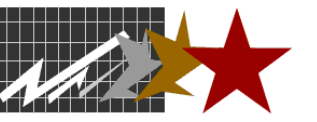

**Dillard Research Associates** 

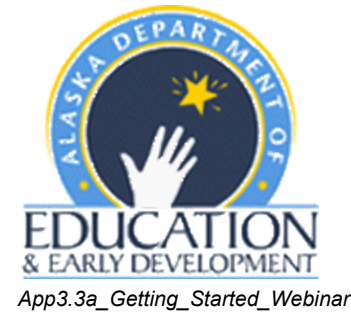

# **Science Resources**

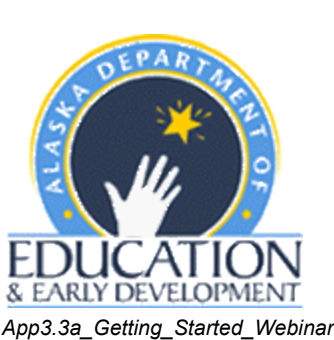

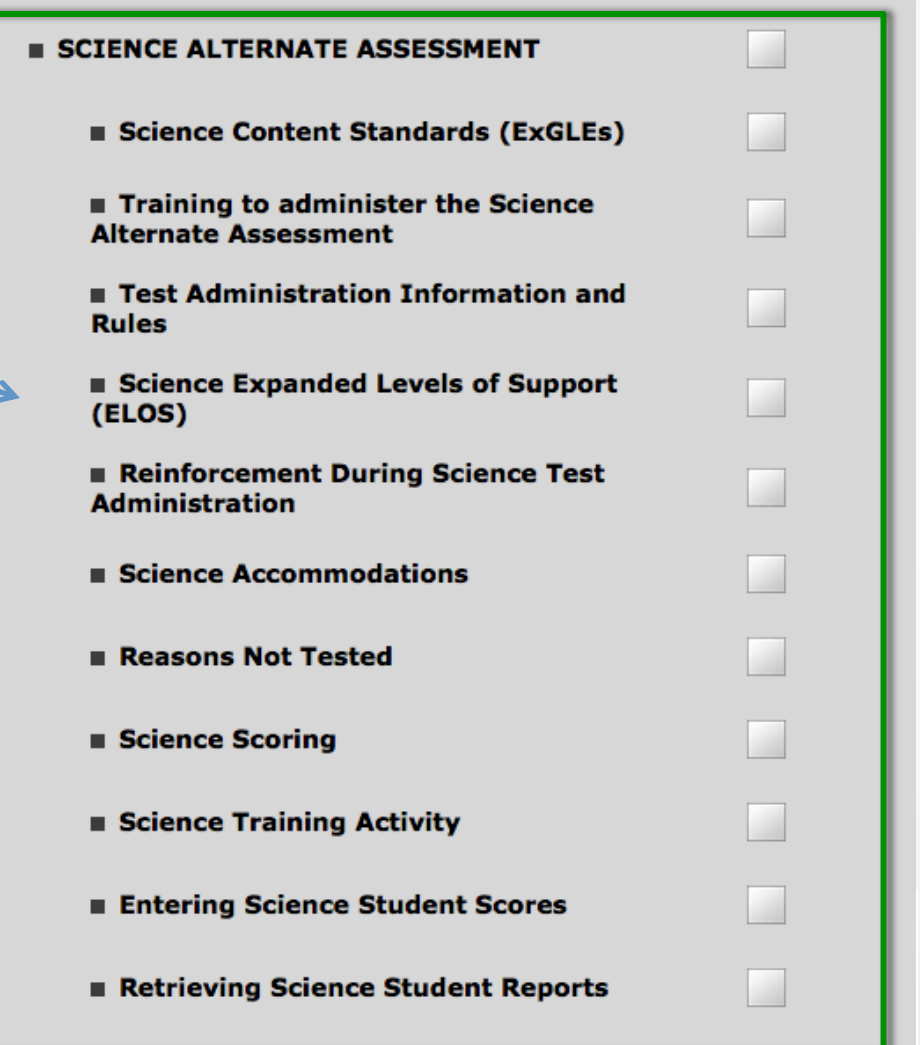

# **Mentor Tab**

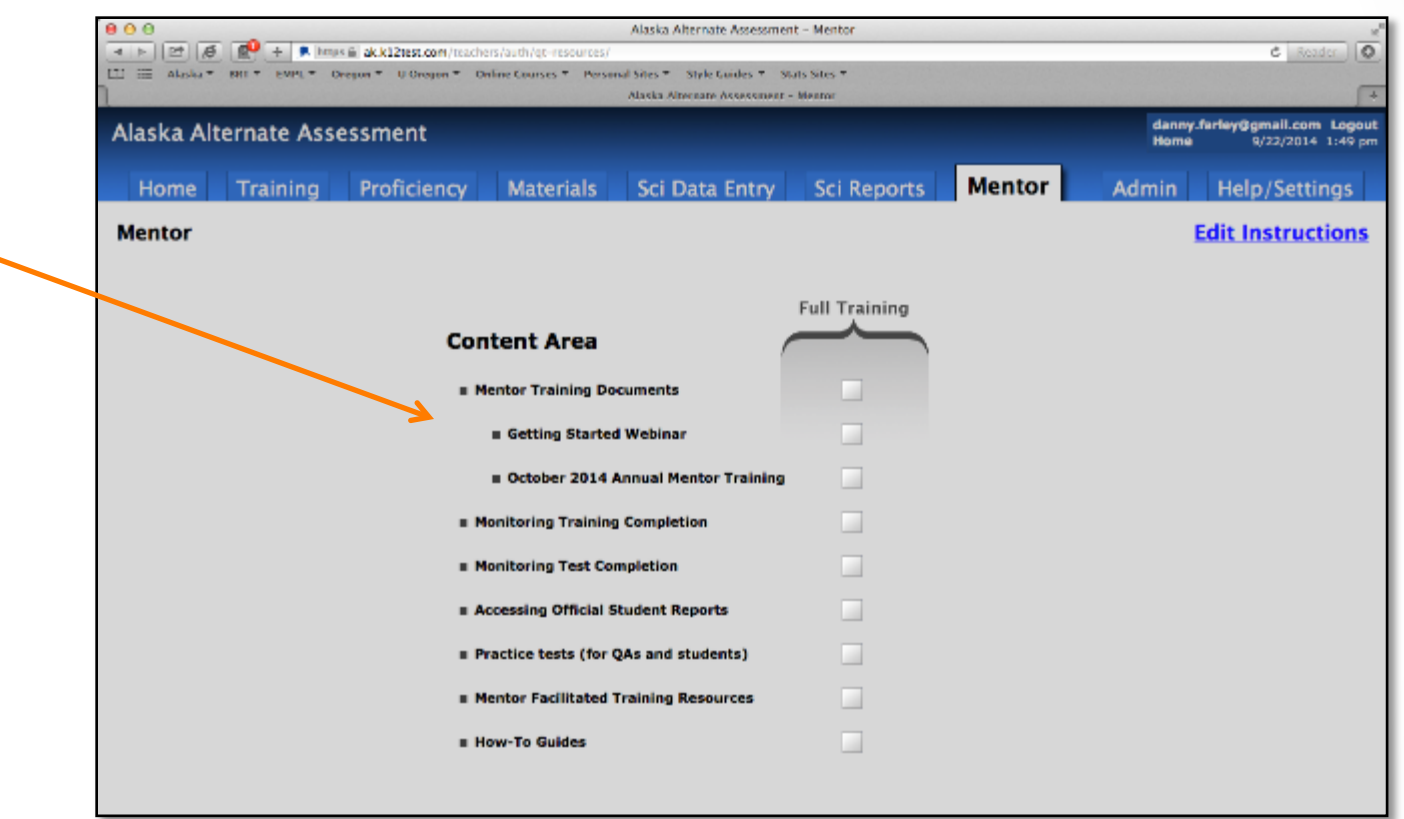

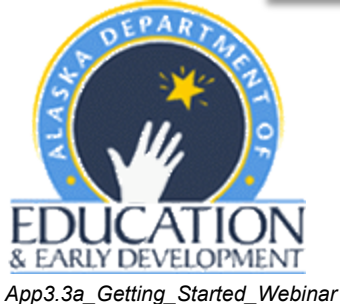

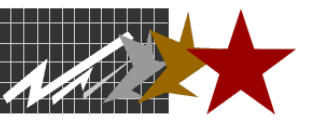

# KITE Client / Educator Portal

### *DEFINITIONS*

The KITE Client is a secure browser for students to access testlets. Teachers do not have KITE Client accounts.

The Educator Portal is the secure website where educators access required training and manage student accounts and settings.

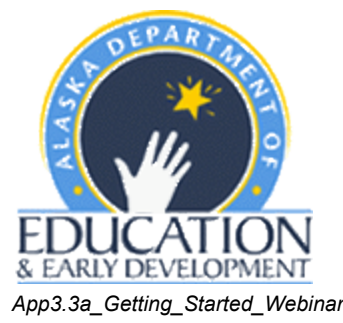

See p. 14 of TAM!!!

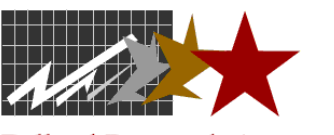

## KITE Educator Portal Functions

- Home
	- Access all functions
- Test Management

• **Professional** 

**required** 

**training**

• Manage student access to assessments 

- Configuration
	- Manage student

lists and rosters

- FCS/PNP
- Site Map
	- File uploads and reports

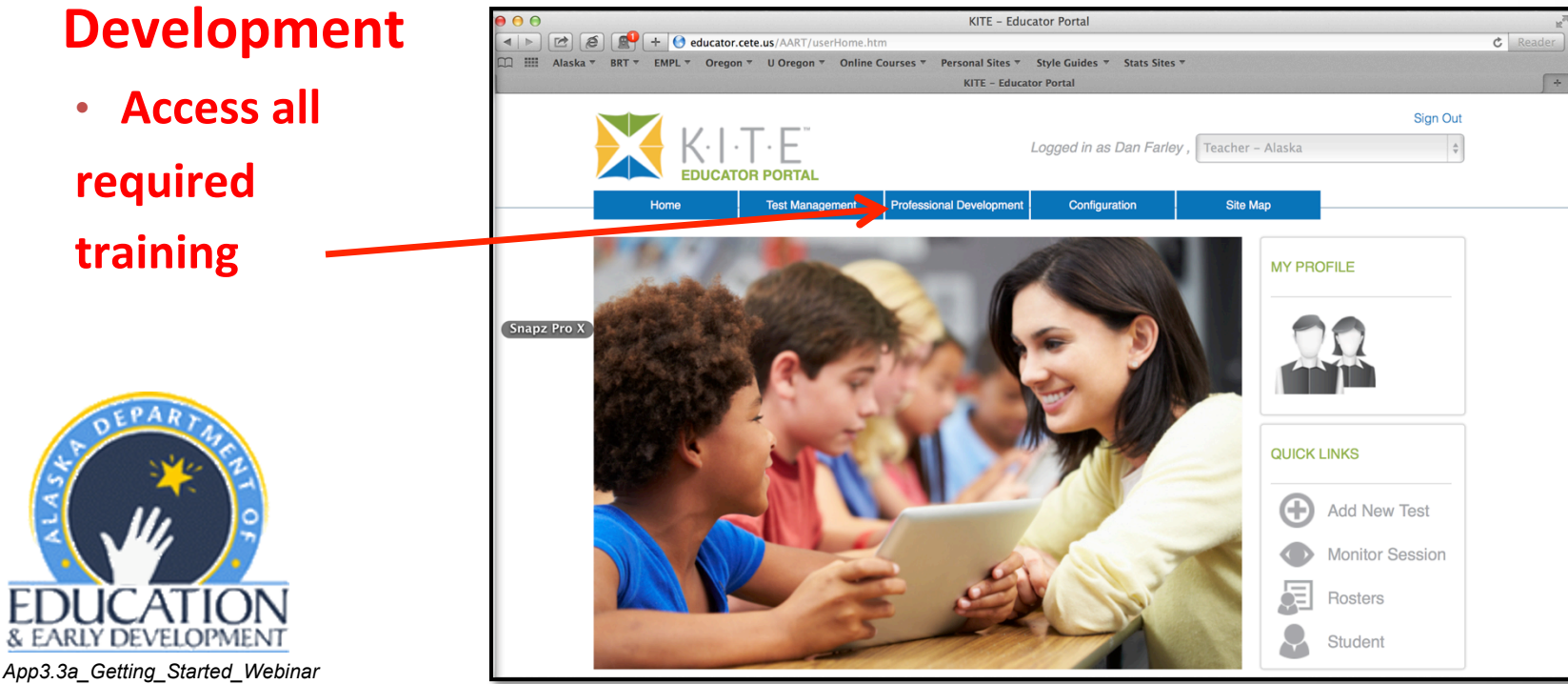

### AKAA Resources – Quick Review

All resources or links to DLM resources are easily located on ak.k12test.com 

- Training and test administration resources
- All technical manuals
- Templates for uploading student and user (Assessor) lists, and developing rosters
- Proficiency testing resources
- Secure test access
- Data Entry

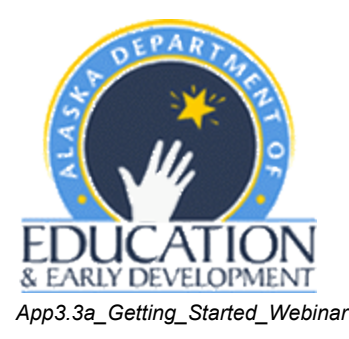

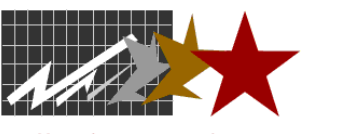

### Test Administrator (Qualified Assessor)

Teacher or other qualified examiner 

- Complete required training
- IEP team decisions
- Managing student information
- Plan, deliver, and adjust instruction

#### **Test Administration Manual**

http://dynamiclearningmaps.org/sites/default/files/test\_administration\_manual\_ye\_2014-15.pdf

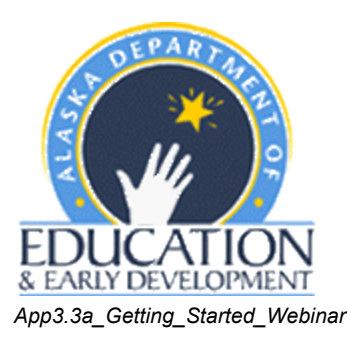

- Prepare for the assessments
- Administer assessments
- Prepare for next year

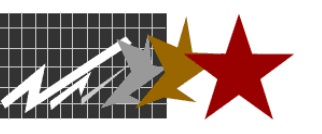

### Assessment Coordinator (DTC, Mentor)

Supports assessment implementation; supports test administrators 

- Manage staff roles and responsibilities.
- Develop and implement a comprehensive training plan
- Monitor and support test preparation and administration
- Manage communication of test-related processes and events with parents and staff

#### **Assessment Coordinator Manual**

http://dynamiclearningmaps.org/sites/default/files/assessment\_coordinator\_manual\_ye\_2014-15\_0.pdf

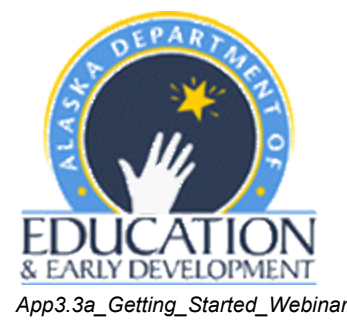

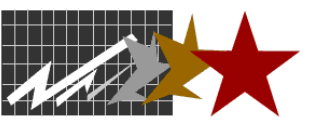

### Data Steward (not a specific Mentor role)

Manages student and enrollment data, Educator Portal accounts

- In AK, this has been the person responsible for uploading the precode file for DRC; they are now responsible for the AMP and DLM uploads
- Responsible for getting the .csv files for users, enrollment, and rosters uploaded into the KITE Educator Portal
- Assisting with data updates and validation
- Sometimes are asked to assist Test Administrators (TAs) with the First Contact Survey (FCS) and/or Personal Needs Profile (PNP)

#### Data Steward Manual

http://dynamiclearningmaps.org/sites/default/files/data\_steward\_manual.pdf

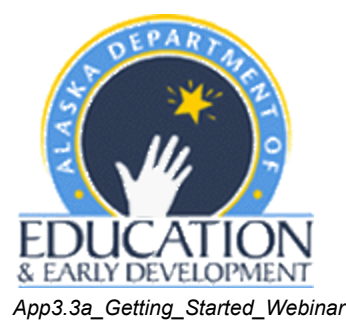

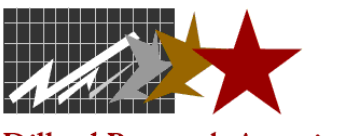

### Technical Liaison (Tech Coordinator – not a specific Mentor Role)

Manages AMP & DLM technology requirements for a school or district 

- Manage the KITE Client for staff
- May troubleshoot:
	- the Educator Portal,
	- difficulties with. csv files,
	- whitelisting websites (e.g., .cete.us), and/or
	- establishing Local Caching Servers, where needed

#### **Technical Liaison Manual**

http://dynamiclearningmaps.org/sites/default/files/technical\_liaison\_manual\_0.pdf

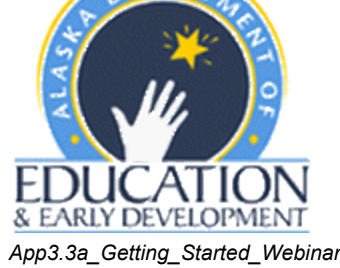

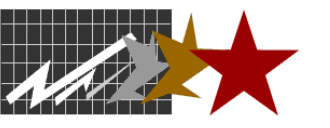

## **Accessibility Manual**

- DLM's guidelines regarding accessibility options for the ELA and Math assessments
	- First Contact Survey (FCS)
	- Personal Needs Profile (PNP)
	- Participation criteria

#### **Accessibility Manual**

http://dynamiclearningmaps.org/sites/default/files/accessiblity\_manual.pdf

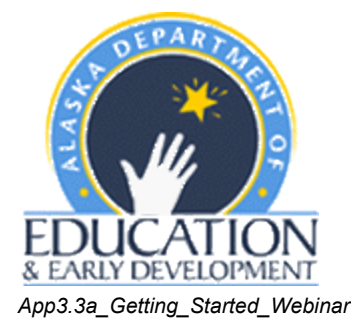

![](_page_20_Picture_8.jpeg)

# Tests Available

- Year End Assessment (YE)  $-$  a summative assessment delivered once only during the Spring Testing Window.
- Integrated Model (IM), which includes Instructionally Embedded Assessments  $(IE)$  – an integrated model of instructionally embedded formative assessments administered throughout the school year in combination with the summative assessment
- **SAVE THE DATE:** EED and DLM will be providing a training on the Integrated Model in the winter, January 21-22, 2015 in Anchorage

![](_page_21_Picture_4.jpeg)

![](_page_21_Picture_5.jpeg)

# **Required Training Modules**

- Test Administration Module  $1$  Overview of the DLM System
- Test Administration Module  $2$  Test Security in the DLM Alternate Assessment
- Test Administration Module 3 Accessibility for All Students
- Test Administration Module  $4$  How the Assessment Works
- Test Administration Module  $5$  Preparing for the Test
- Test Administration Module 6 Computer Delivered Testlets
- Test Administration Module  $7$  Teacher Administered Testlets
- Self-Directed PD Module  $7 -$  IEPs Based on AK-DLM Essential Elements

![](_page_22_Picture_9.jpeg)

![](_page_22_Picture_10.jpeg)

# And… Science!

- Science assessment sponsored by DRA, as in the past
- Still based upon the Alaska ExGLEs
- Training, proficiency testing, secure test downloads, and data entry remain functions of the ak.k12test.com website for the Science Alternate Assessment

![](_page_23_Picture_4.jpeg)

![](_page_23_Picture_5.jpeg)

# **7 Steps for Test Administration**

There are seven steps to complete in order to administer ELA, Math, and Science assessments this year:

- 1. DTC sets up your Educator Portal Account
- 2. View and pass seven required DLM trainings and 1 EED required module
- 3. Complete DLM and AK Test Security Agreements (TSAs)
- 4. Student(s) are enrolled and associated with teachers (rostered)
- 5. Complete or update one FCS for each student
- 6. Complete or update one PNP per student, depending upon student support needs (updated annually thereafter)
- 7. Complete the Administration and Science Proficiency assessments on the ak.k12test.com website

![](_page_24_Picture_9.jpeg)

#### **!!!DO NOT WORK AHEAD!!!**

![](_page_24_Picture_11.jpeg)

# **Field Testing Windows**

- Field Test A (October 13 October 31, 2014) ONLY accessible if your district uploads your student rosters in time
- Field Test B (November 10 December 20, 2014)
- Field Test C (January  $5 -$  March 6, 2014; includes Braille test)

![](_page_25_Picture_4.jpeg)

![](_page_25_Picture_5.jpeg)

# Pre-Annual Mentor Assignments

- Prior to October 6, 2014, complete the following two Self-Directed learning modules
	- Module #10 Claims & Conceptual Areas, and
	- Module #17 Core Vocabulary
		- http://secure.dynamiclearningmaps.org/unc/modules.html
		- Bring your Certificates of Completion (an email printout)
- There is no need to work beyond these expectations; we will get you from here to there at Annual Mentor training!

![](_page_26_Picture_7.jpeg)

![](_page_26_Picture_8.jpeg)

**Dillard Research Associates** 

# **Annual Mentor Training**

- Make sure that you register for Annual Mentor Training (AMT) Request a registration form: matt.delabruere@alaska.gov
- You will receive all of the training that you need at AMT; please do not become overly concerned about training yourself prior to that time
- For now, just make sure that you work with your DTC to develop an Educator Portal account and that you:
	- are able access the KITE Educator Portal on your laptop by October 3, 2014
	- complete the pre-AMT homework assignments

![](_page_27_Picture_6.jpeg)

![](_page_27_Picture_7.jpeg)

# **Additional Training Opportunities**

- DLM Integrated Model Training (Instructionally Embedded Assessment (IE)
	- For Mentors and Special Education Directors
	- January 21-22, 2015
	- Anchorage, AK

EED highly encourages participation in this training, as the IEs will be operationalized next year, 2015-16, and included in accountability determinations

Assessors can use IEs this year, but the scores will not be part of **RAANY** accountability framework

![](_page_28_Picture_7.jpeg)

![](_page_28_Picture_8.jpeg)

# Questions?

![](_page_29_Picture_1.jpeg)

![](_page_29_Picture_2.jpeg)

![](_page_29_Picture_3.jpeg)

**Dillard Research Associates** 

# **Contact Information**

- Aran Felix, Program Manager, Alaska Alternate Assessment aran.felix@alaska.gov
- Kim Sherman, Coordinator of Process, Dillard Research Associates kim.dra.eed@gmail.com
- Dan Farley, Coordinator of Deliverables, Dillard Research Associates alignassess@gmail.com
- ELA & Math HelpDesk, Dynamic Learning Maps 1-855-277-9751 or DLM-support@ku.edu
- Science HelpDesk, Sevrina Tindal, Dillard Research Associates 1-800-838-3163 or sevrina@dillardresearchassociates.com

![](_page_30_Picture_6.jpeg)

![](_page_30_Picture_7.jpeg)